This chapter focuses on the approach and techniques used to test the security of local applications. It begins by describing local resources and interprocess communication, which make up a local application's attack surface. After describing how to enumerate the local resources an application depends on, this chapter describes methods of testing several of those types of resources. It also describes how to test ActiveX objects, command-line programs, and applications' use of local files and shared memory.

# Local Resources and Interprocess Communication

Modern operating systems offer a number of facilities for data input, sharing, and storage. An application's threat model (see Chapter 4, "Risk-Based Security Testing: Prioritizing Security Testing with Threat Modeling") must identify the local system resources that the application depends on and identify which of those may be controlled or affected by an attacker. We refer to this as the application's *local attack surface.* For example, every application depends on the executable file and shared libraries that make up the application's

code. These files are typically protected by the operating system against modification by unprivileged users through file system permissions and access control lists (ACLs). However, if the application includes a directory that is writable by unprivileged users in its shared library load path, a local attack may be possible by creating a rogue shared library in this directory. See Chapter 8, "Web Applications: Common Issues," in the section "Uploading Executable Content (ASP/PHP/bat)," for more details on shared library load paths and this style of attack.

If the application depends on shared libraries that are loaded from outside the operating system's shared library directories, or if it uses the API functions LoadLibrary (Win32) or dlopen (UNIX), these directories and how the application loads libraries or plug-ins must be considered part of the application's local attack surface and must be tested. For example, the SAP DB database had a local privilege escalation vulnerability through this mechanism.1 The database installed a Windows service configured to run as SYSTEM, launched from a directory that was writable by any user on the system. If a user placed a shared library named NETAPI32.DLL in this directory, it would be loaded into the privileged service, resulting in a privilege escalation vulnerability.

In the Internet age of rapid communication, files are seamlessly copied from Web servers or file servers to local files and are opened by local applications. This movement makes file parsing vulnerabilities much more serious when files that may have been corrupted by a malicious user are opened in applications not hardened against this sort of attack. For example, consider an application that processes files provided by remote users such as a Web browser or e-mail client. If the application in question opens potentially corrupted files provided by untrusted users, errors in the processing of these files may result in an application crash or, even worse, code execution. In this case, the application code that processes these files forms an important part of the application's local attack surface area and must be closely examined for vulnerabilities and tested using a technique such as file format fuzzing, as described later.

#### Windows NT Objects

A local application may also use a number of other resources, including commandline arguments, environment variables, or interprocess communication objects such as shared memory or semaphores. Windows NT-based operating systems, for example, support a number of potentially shareable local resources that are often called *objects*. These objects include files, devices, network sockets, shared memory segments, Registry keys, processes, threads, and more. Each of these objects may have a name so that other processes can refer to it and an ACL defining the object's access permissions to other users of the system.

202

The NT Kernel Object Manager maintains a file system-like namespace for these objects. A process may open an object by passing one of these names to a system function such as CreateFile. You can browse this namespace by making calls to the Windows NT Native API functions in NTDLL or by using a browsing utility such as WinObj. WinObj is a freeware utility from Sysinternals Freeware. It lists the NT Object Manager namespace and allows the user to browse the namespace and query object attributes and permissions. Figure 11-1 shows the objects and object directories in the namespace's root directory.

| 格 WinObj - Sysinternals: www.sysinternals.com                                                                                                    |                                                                                                    |                                                                                                    |                            | $-17$ $\times$                 |
|----------------------------------------------------------------------------------------------------|----------------------------------------------------------------------------------------------------|----------------------------------------------------------------------------------------------------|----------------------------|--------------------------------|
| File View Help                                                                                                    |                                                                                                    |                                                                                                    |                            |                                |
| 山廊                                                                                                    |                                                                                                    |                                                                                                    |                            |                                |
| e-al                                                                                                    | Name                                                                                                    | Type                                                                                                    | SymLink                    | $\left  \right $               |
| ArcName<br><b>TINLS</b><br>Driver<br>WmiGuid<br><b>i</b> <sup>-</sup> Device<br><b>E</b> Windows<br>RPC Control<br><b>E</b> BaseNamedObjects<br>∩ ??<br>E-C FileSystem<br>ObjectTypes<br>Security<br>Callback<br>KnownDlls | Driver<br>FileSystem<br>KnownDlls<br><b>TINLS</b><br>ObjectTypes<br>RPC Control<br>Security<br>Windows<br>WmiGuid<br>මූයෙ<br><b>D</b> DbaSsApiPort<br><b>SD</b> DbgUiApiPort<br><b>B</b> Dfs<br>(DEFSInitEvent<br>ErrorLogPort<br>®≸Fat<br>(DLanmanServerAnnounc<br>ElsaAuthenticationPort<br><b>BY REGISTRY</b><br>(DSAM SERVICE STARTED<br>SeLsaCommandPort<br>(DSeLsaInitEvent<br>SeRmCommandPort<br>SmApiPort<br>SystemRoot<br>( )UniqueSessionIdEvent<br><b>AxactSrvLpcPort</b> | Directory<br>Directory<br>Directory<br>Directory<br>Directory<br>Directory<br>Directory<br>Directory<br>Directory<br>Device<br>Port<br>Port<br>Device<br>Event<br>Port<br>Device<br>Event<br>Port<br>Key<br>Event<br>Port<br>Event<br>Port<br>Port<br>SymbolicLink<br>Event<br>Port | \Device\Harddisk0\Partitio |                                |
| and The Call MinObj - Sysinternals:                                                                                                    |                                                                                                    |                                                                                                    |                            | $\blacksquare$<br>€<br>8:20 PM |

**Figure 11-1** WinObj by Sysinternals

These objects are managed inside the NT kernel, and a user process may not manipulate them directly. The process may request indirect access, however, to a system object through Windows API functions such as CreateFile, CreateProcess, and CreateEvent. These functions return a 32-bit integer value that the process may pass as a parameter to other API functions to refer specifically to the corresponding NT object. This value, called an *object handle*, is unique within the process and refers to an open or active NT object. The handle is also *opaque*, meaning that it is not intended to be directly manipulated by the process and has meaning only to the facilities under the hood of the Windows API.

Handles and the objects they refer to are not necessarily private to the process that created them. As mentioned previously, NT objects have an ACL that defines what actions are allowed and by whom. At creation, the programmer may create an ACL for the object, or else a default one is used. The default ACL may be more permissive than necessary. Depending on how the application uses this object, this may present a security risk. For example, a shared memory segment could contain complex data structures involving arrays, indexes, pointers, and memory buffer lengths. If an attacker can modify these structures stored in a shared memory segment, she could crash or take over another process using this shared memory segment. See the section "Shared Memory" later in this chapter for a description of how to list, examine, and test shared memory segments.

Two tools from Sysinternals Freeware let you list the open handles on the system. Handle and Process Explorer, its graphical counterpart, list handles for a given process or for all processes on the system (see Figure 11-2). You can use these tools to identify NT object-based resources that an application depends on and view the ACLs for them. If an application uses or creates an object that other users may access, the application security architect must determine whether the access permissions can be tightened. For example, try to make all created objects accessible only to the user who created them. If the resource must remain accessible to other users, the application's use of it should be scrutinized and tested where possible.

| Process Explorer - Sysinternals: www.sysinternals.com    |       |                                                | $- p  \times$         |
|----------------------------------------------------------|-------|------------------------------------------------|-----------------------|
| Options View Process Find Handle Help<br>File            |       |                                                |                       |
| Q<br>回<br>囲り<br>图目                                       | 窗× 船船 | ⊕                                              | لملابسا               |
| Process                                                  | PID   | CPU<br>Description                             | Company Name          |
| 日 图 winlogon.exe                                         | 152   | Windows NT Logon Application                   | Microsoft Corporation |
| F services.exe                                           | 204   | Services and Controller app<br>2.75            | Microsoft Corporation |
| sychost exe                                              | 404   | Generic Host Process for Win32 Services        | Microsoft Corporation |
| spoolsy.exe                                              | 432   | Spooler SubSystem App                          | Microsoft Corporation |
| VMSRVC.EXE                                               | 472   | Virtual Machine Services                       | Microsoft Corporation |
| sychost.exe                                              | 496   | Generic Host Process for Win32 Services        | Microsoft Corporation |
| mdm.exe                                                  | 532   | Machine Debug Manager                          | Microsoft Corporation |
| regsvc.exe                                               | 656   | Remote Registry Service                        | Microsoft Corporation |
| MSTask.exe                                               | 672   | Task Scheduler Engine                          | Microsoft Corporation |
| VPCMap.exe                                               | 696   | Virtual Machine Folder Sharing Service         | Microsoft Corporation |
| WinMamLexe                                               | 764   | Windows Management Instrumentation             | Microsoft Corporation |
| sychost.exe                                              | 780   | Generic Host Process for Win32 Services        | Microsoft Corporation |
| sychost.exe                                              | 1092  | Generic Host Process for Win32 Services        | Microsoft Corporation |
| <b>□■</b> cmd.exe                                        | 420   | Windows NT Command Processor                   | Microsoft Corporation |
| DF procexp.EXE                                           | 892   | 6.42 Sysinternals Process Explorer             | Sysinternals          |
| sass.exe                                                 | 216   | LSA Executable and Server DLL (Export Version) | Microsoft Corporation |
| 日回 Explorer.EXE                                          | 860   | Windows Explorer<br>1.83                       | Microsoft Corporation |
| VMUSivc.exe                                              | 320   | Virtual Machine User Services                  | Microsoft Corporation |
|                                                          |       |                                                |                       |
| Name<br>Type /                                           |       |                                                |                       |
|                                                          |       |                                                |                       |
|                                                          |       |                                                |                       |
|                                                          |       |                                                |                       |
|                                                          |       |                                                |                       |
|                                                          |       |                                                |                       |
|                                                          |       |                                                |                       |
|                                                          |       |                                                |                       |
|                                                          |       |                                                |                       |
| Commit Charge: 13.36% Processes: 22<br>CPU Usage: 11.01% |       |                                                |                       |
|                                                          |       |                                                |                       |

**Figure 11-2** Process Explorer listing running processes

204

## UNIX set-user-id Processes and Interprocess Communication

The security of locally executed programs is especially important under UNIX-like operating systems where the executables can be marked to execute as *set-user-id* or *set-group-id*. When these permissions are assigned to an executable, the executable assumes the privilege of the owning user or group, respectively. They no longer run under the privileges of the user who invoked them. Instead, they run under the privileges of the user or group who owns the file. To allow unprivileged users to perform controlled actions on the system that would normally require privileged access, set-user-id (suid) *root* executables are commonly provided to perform that functionality on behalf of the unprivileged user. These executables have historically been the largest source of vulnerabilities in the UNIX family of operating systems.

The central insecurity in suid executables is that the executable runs with a higher privilege in an environment partially controlled by the unprivileged user. The user may control command-line arguments, environment variables, open file descriptors, and other resources that the privileged executable may inherit. If the privileged executable improperly trusts or uses these resources, it may result in a security vulnerability. Buffer overflows resulting from long command-line arguments and environment variables have been very common historically, but there have also been a number of subtle vulnerabilities resulting from the use of other inherited resources, such as file descriptors and file mode mask (*umask*).

Under UNIX, new programs are launched through the *fork/exec* model. The system call fork() creates a new process, and the system call exec() runs an executable in the current process. To launch a new program, the program calls fork to create a new process and then calls exec in the new (child) process to load and run the new executable. The new program inherits a number of attributes from the parent process:

- Environment variables
- Command-line arguments
- Open file descriptors (except for those marked close-on-exec)
- Process ID
- Parent process ID
- Process group ID
- Access groups
- Working directory
- Root directory

- Controlling terminal
- Resource usages
- Interval timers
- Resource limits
- File mode mask
- Signal mask

The most common type of local vulnerabilities under UNIX-like operating systems are buffer overflows caused by improperly handling command-line arguments and environment variables. The section "Command-Line Utility Fuzzing" describes how to test local applications for these sorts of vulnerabilities. If the application installs any set-user-id executables, it is crucial that they be tested for these vulnerabilities. Even if the executable is not marked as set-user-id, it may be launched with arguments crafted by a remote user and should be tested. This often occurs, for example, when a user's Web browser may automatically launch small helper programs to handle downloaded files.

# Threat-Modeling Local Applications

Threat-modeling local applications involves three basic steps:

- Enumerate local resources used by the application
- Determine access permissions of shared or persistent resources
- Identify the exposed local attack surface area

The first step in threat-modeling a local application is enumerating the application's local resource dependencies. These may include command-line arguments used to launch the application, environment variables, files, Registry values, Windows stations and desktops, and synchronization primitives.

The best way to do this is to examine the application source code to identify each resource that may potentially be used. This information is extremely valuable to properly determine an application's attack surface. Unfortunately, this information is not often maintained, and the knowledge of the resources an application requires may be distributed among multiple developers, each responsible for different components of the application. In cases like these, or when application source code is unavailable, application behavior monitoring tools such as API Monitor, Process Explorer, lsof, and ktrace may be the best way to enumerate the local resources an application uses. API Monitor and lsof are discussed next. See

Chapter 4 for a more detailed discussion of how to use runtime monitoring tools to identify the resources an application uses and depends on.

#### Enumerating Windows Application Resources

As discussed, Process Explorer and Handle can be used to identify the resources used by Windows applications. Process Explorer and Handle list the resources currently in use by an application. Many applications, however, check for the existence of files and other resources or may use them periodically or briefly at startup. It is important to identify the dependence on these resources as well. Tools that monitor and log Windows API usage should be used to list all the resources an application uses over its lifetime. A tool such as API Monitor (http://www.rohitab.com/apimonitor/index.html) may be used for this.

API Monitor logs access to a large number of functions grouped into categories such as Processes and Threads, File I/O, Device Input and Output, and Handles and Objects. API Monitor can be used to log API calls from a running application or a newly launched one. Examining this log tells you what local resources the application uses and how. For example, you can find temporary files created by the application that may be susceptible to race-condition attacks or other vulnerabilities in file usage.

As soon as you have a list of the local resources being used, you must identify their access permissions. As discussed, most NT objects have an ACL that defines what access is permitted by whom. You can examine an object's permissions in WinObj or Process Explorer. You also can observe the API function call used to create this object and see if a security descriptor was provided for the object or whether NULL was supplied for this parameter and a default security descriptor assigned. Often the default security descriptor adequately protects the object, but not always.

#### Enumerating UNIX Application Resources

UNIX operating systems typically include a large number of small tools for process monitoring. For example, the tool lsof is included in most Linux distributions and MacOS X and is an optional installation for Sun Solaris. lsof, whose name means "list open files," can be used to list the files and network sockets that a running process is using. It is roughly analogous to Process Explorer for Windows. An example of lsof usage is shown in Listing 11-1.

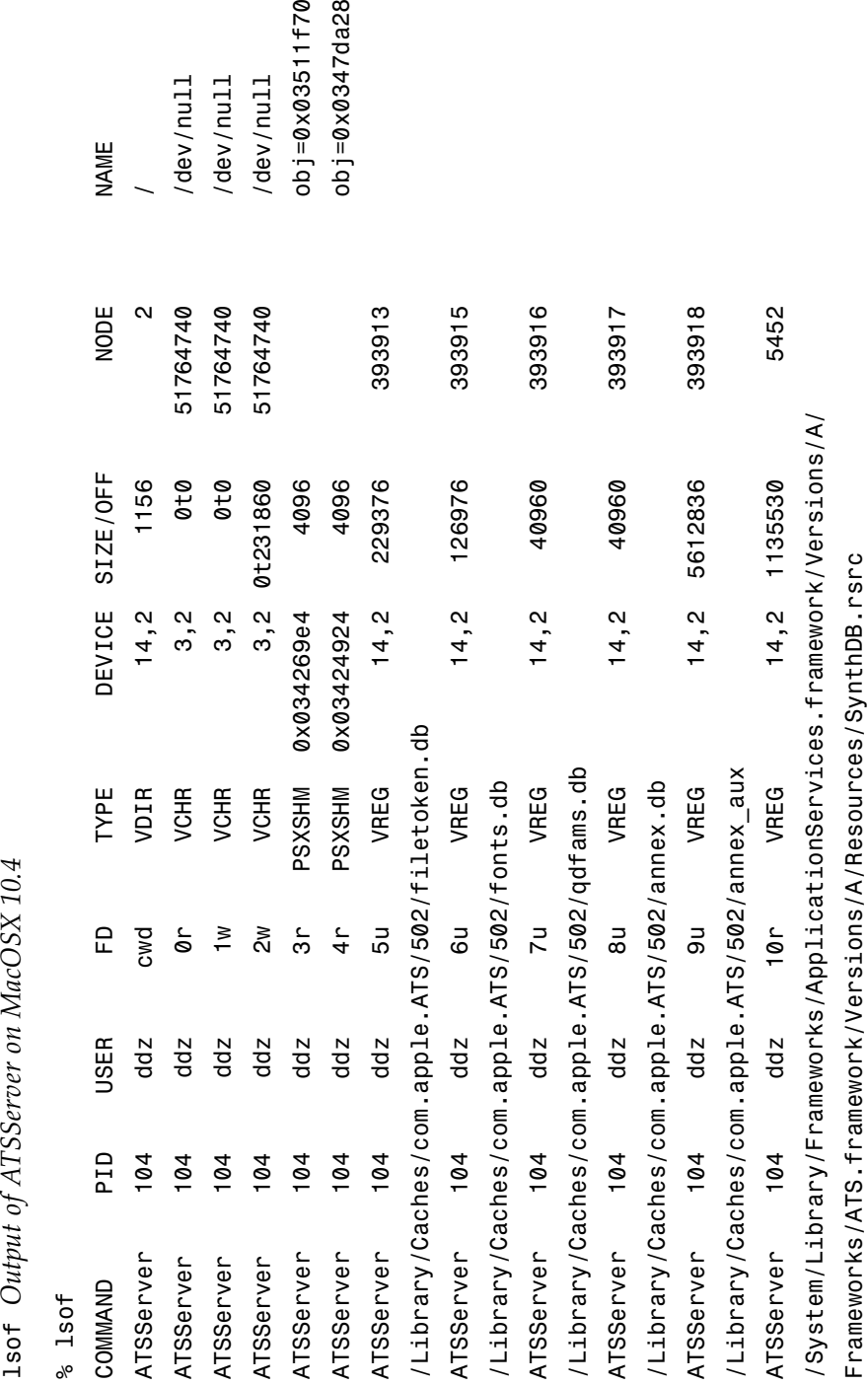

Æ

Listing 11-1 **Listing 11-1**

Chapter 11—Local Fault Injection

From this lsof output, you can identify some of the local resources that ATSServer depends on. For example, the output lists two POSIX shared memory segments (type PSXSHM in the lsof output) in use and a number of files (type VREG). If a user other than the process owner can modify any of these resources, they should be tested using the methodologies described in the sections on file and shared memory fuzzing.

To identify the command-line arguments that an application expects, you can examine the call to the getopt() function:

int getopt(int argc, char \* const argv[], const char \*optstring);

To use getopt, the application passes a value, optstring, that encodes the commandline switches it expects and whether it expects an argument with that option. For example, rlogin calls getopt with an optstring of 8EKLde:l:, which indicates that rlogin accepts boolean switches -8, -E, -K, -L, and -d, whereas options -e and -l require arguments. Command-line switches that accept arguments are typically the best options to fuzz, as demonstrated later. If you only have access to the application binary, you can take advantage of the fact that the optstring follows a known format. You can use the strings command to identify ASCII strings in a binary file and grep to search for output that matches what an optstring usually looks like:

```
% strings /usr/bin/rlogin | egrep '^[A-Za-z0-9:]+$' | grep ":"
8EKLde:l:
```
The local resources that we have enumerated and found to be accessible by an attacker form the application's local attack surface. The local attack surface should be documented in the application's threat model and minimized wherever possible. The rest of this chapter discusses tools and techniques for locating security vulnerabilities in local attack surface areas.

# Testing Scriptable ActiveX Object Interfaces

#### Attack Pattern: ActiveX Objects

- Identify application ActiveX objects that are safe for scripting.
- Enumerate the methods and properties exposed by the objects.
- Use COMbust or axfuzz to perform fault injection on object methods.

Wysopal Rev-Chapter 11.qxp  $10/26/06$ 

#### Chapter 11—Local Fault Injection

ActiveX is a Microsoft standard that allows software components to be written in and called from applications written in different programming languages. It is the successor to (and builds on) previous technologies such as OLE and COM and is used to implement Visual Basic controls and other plug-ins. ActiveX is also often used to implement rich, extended behavior in Web applications. Microsoft's Internet Explorer Web browser allows sites (as permitted by the zones security model) to supply a compiled ActiveX object to be downloaded and run within the browser. Because these components are compiled native code, they can do anything that an application can do to the user's machine. This results in both high levels of flexibility and a high risk of potential insecurity. An ActiveX *object* or *control* is a reusable software object that is implemented in an executable or shared library. Settings in the system Registry give the object a unique identifier (CLSID) and symbolic name (ProgID) so that other software may easily refer to and use the object. The object may implement one or more *interfaces*, which define which methods and properties the object supports. For more information on ActiveX, see Microsoft's online documentation in MSDN.<sup>2</sup>

An ActiveX control can be requested in an HTML page through the HTML <OBJECT> tag or from a CreateObject() call in JavaScript or VBScript. If ActiveX objects are allowed in the security zone assigned to the page, Internet Explorer proceeds to determine whether the object is considered "safe for scripting."3 Internet Explorer first determines whether the object implements the IObjectSafety interface. The IObjectSafety interface contains a method called SetInterfaceSafetyOptions that allows an ActiveX container to query if the object is safe for scripting. If the object does not implement this interface, Internet Explorer checks the Registry under the object's CLSID's Implemented Categories section. Defined Registry keys may indicate that the object is safe for scripting. If the IObjectSafety interface is not implemented, if the control returns unsafe for any of these actions, or if the special Registry keys are not present, Internet Explorer does not let the object be used.

In the default configuration for Internet Explorer 6, Internet sites may initialize and script ActiveX objects that are already on the user's system and are marked safe for scripting. The user is prompted to download signed ActiveX objects, and the downloading of unsigned ActiveX objects is disabled.

To ensure that a scriptable ActiveX object installed by a trusted site or application cannot be abused by a hostile Web page, all its exposed methods must be tested and secured. This should be done for any custom scriptable ActiveX objects included with an application. The next section discusses identifying and testing ActiveX objects marked safe for scripting.

# Identifying "Safe" Scriptable Objects

A number of tools are available for examining ActiveX controls and COM components. OLEView is a tool included with Microsoft Visual Studio that lists installed ActiveX, COM, and OLE objects and allows the user to view their properties and implemented interfaces. We use OLEView to determine whether a given ActiveX object is scriptable and marked "safe."

OLEView organizes all the OLE/COM objects on the system into a number of component categories, including .NET, Active Scripting, and Safely Scriptable (see Figure 11-3). We are most interested in the COM components marked safe for scripting because these are the ActiveX components that may be activated by a remote Web page. If there is a serious vulnerability in one of these ActiveX components, the remote page may be able to take full control of the user's computer.

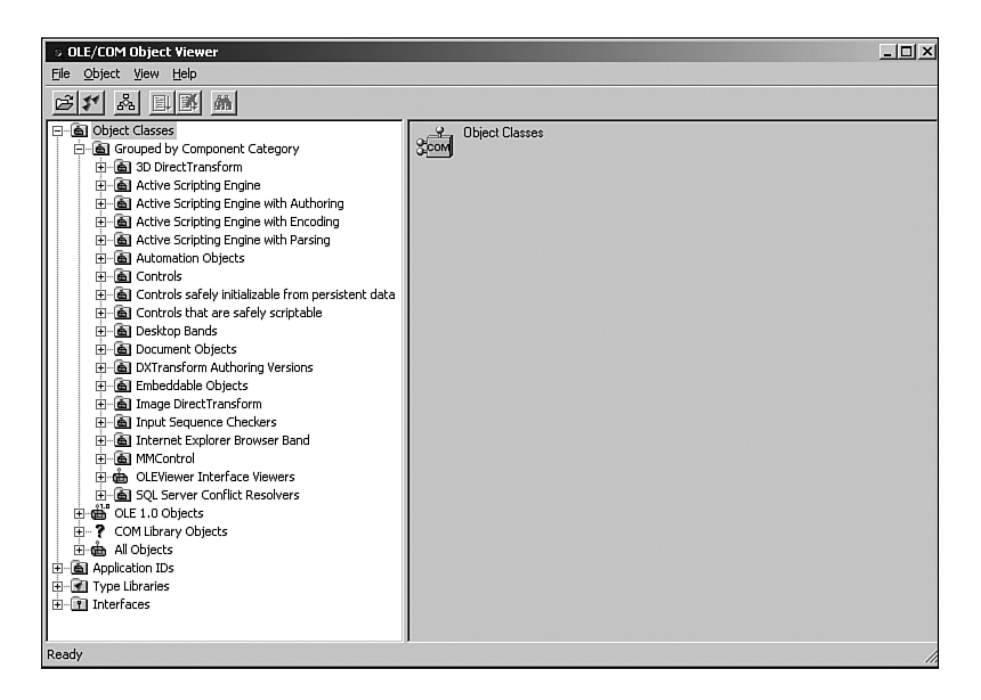

**Figure 11-3** OLEView displaying component categories

If you drill down into "Controls that are safely scriptable" (see Figure 11-4), you can easily enumerate all the components on the system that may be used by remote Web sites. Browsing through this list, you can examine individual controls and even list their interface and methods, looking for "interesting" methods or methods prone to security vulnerabilities (see Figure 11-5).

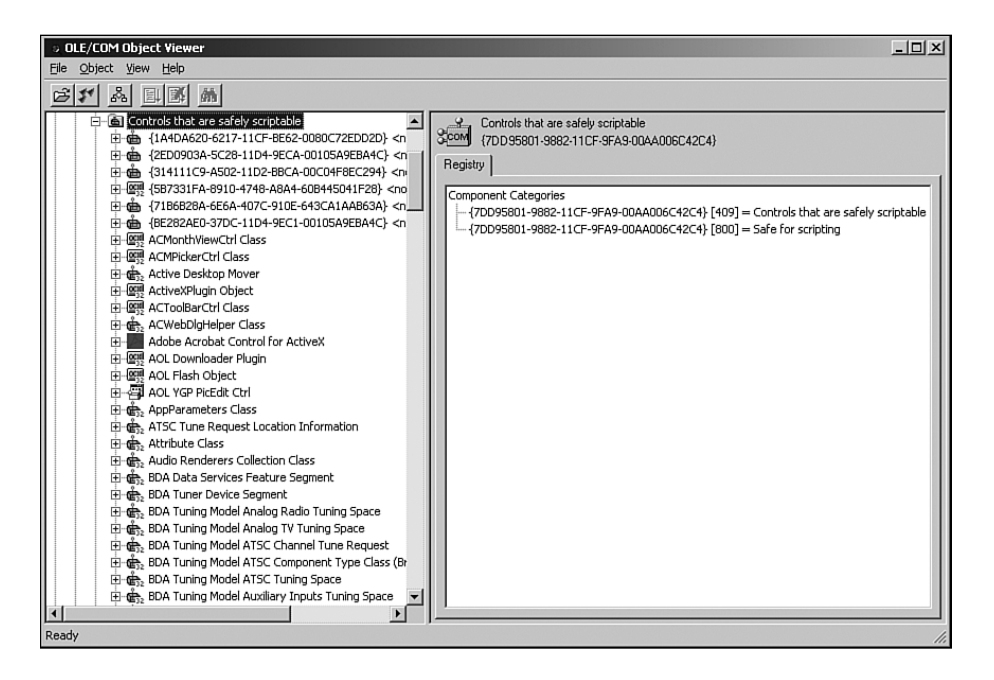

**Figure 11-4** Listing of ActiveX controls marked safe for scripting

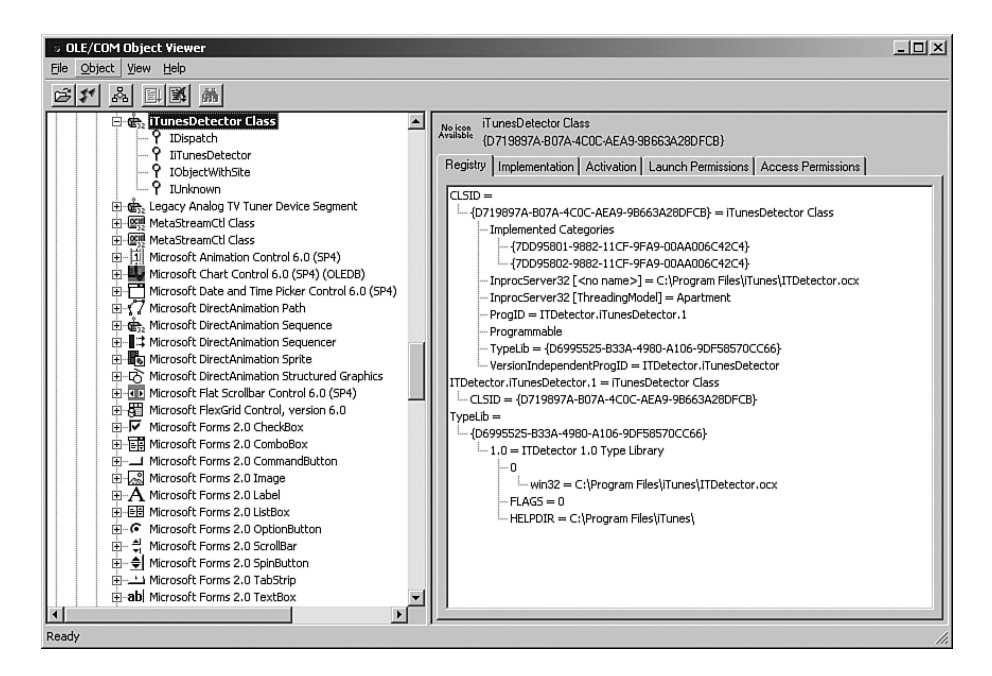

**Figure 11-5** Details of a third-party ActiveX component

212

#### Testing Object Interfaces

A second tool you can use is axenum, part of the axfuzz project at http://axfuzz.sourceforge.net. By default, axenum enumerates all installed COM components on the system and queries them for the IObjectSafety interface and the "safe" Registry keys. The tool provides a quick way to automatically identify securitysensitive ActiveX controls. Listing 11-2 is a small sample of output from axenum. This output, for the CrBlinds object, shows the CLSID for the object, tells you whether the object is safe for scripting, and lists the object's methods and properties.

#### **Listing 11-2**

*Sample of* axenum *Output*

```
> CrBlinds
```

```
{00C429C0-0BA9-11d2-A484-00C04F8EFB69}
IObjectSafety:
IO. Safe for scripting (IDispatch) set successfully
IDispatch:GetInterfaceSafetyOptions Supported=1, Enabled=1
ICrBlinds2:
   long Capabilities() propget
```
...

The other tool included in the project, axfuzz, enumerates all the objects safe for scripting and calls each available method with a 0 (NULL) value or long string for any BSTR values. Because the testing performed by axfuzz is rather simplistic, we recommend using something more thorough, such as COMbust (described in a moment).

# Testing Object Interfaces

## Manual Interface Testing

One of the best features of OLEview is its integrated interface browsing. If a typelib is available for an object, OLEview displays the type information in human-readable form. For example, Figure 11-6 shows the IDL type information for a third-party scriptable ActiveX component.

You can use this interface information to manually test the methods to identify their purpose and functionality. A simple way to do this is to create a Web page with some VBScript that creates the object and invokes the object's methods or retrieves properties. Listing 11-3 tests an object called iTunesDetector. This object can be used from a Web page to identify what version of iTunes (if any) is installed on the computer.

```
15 ITypeInfo Vi
                                                                                                                                                                                                                                                               -10 \times\blacksquare\square ?
                                                                          uuid(45D2C838-0137-4E6A-AA3B-D39B4A1A1A28),<br>helpstring("IiTunesDetector Interface"),<br>dual
      5* IiTunesDetector (IiTunes<br>||- m Methods<br>||<br>| m - P Inherited Interfaces
                                                                          ispinterface IiTunesDetector {<br>properties:<br>methods:,,,,,,,,,,,,,,,,,,
                                                                                       nods:<br>[id(0x00000001), propget, helpstring("Checks if iTunes is available")]<br>VAKIANT_BOOL ISITunesAvailable();<br>[id(0x00000002), propget, helpstring("Checks if an ITMS Url Handler is
                                                                             ger<sup>+}1</sup>ivuswoodoor, propeor, morporing, morums rimmes teratom as a rong<br>|idd(Ox000000004), propget, helpstring("Checks if the iTunes installer is<br>|idd(Ox000000004), propget, helpstring("Checks if the iTunes installer is
                                                                        walled "latowoucuus", propert, meipstring ("Lecks it the liumes installer")<br>WARLAT BOOI IsiTunes Installer ("Leck")<br>That is a long integer")<br>in (id(ORUODUODS), propert, helpstring ("Returns version of iTunes that would be<br>
Read
```
**Figure 11-6** Interface of a third-party ActiveX component

#### **Listing 11-3**

*Simple Web Page Demonstrating Manual Invocation of ActiveX Methods*

```
<html><head>
<title>iTunesDetector Test</title>
</head>
<body>
<script language="VBScript">
\leq ! -Dim itunes
  Set itunes = CreateObject("ITDetector.iTunesDetector.1")
  document.write("IsiTunesAvailableAvailable: " &
itunes.IsiTunesAvailable & "<BR>")
  document.write("IsITMSHandlerAvailable: " &
itunes.IsITMSHandlerAvailable & "<BR>")
  document.write("iTunesVersion: " & itunes.iTunesVersion & "<BR>")
214
```
Testing Object Interfaces

```
document.write("IsiTunesInstallerAvailable: " &
       itunes.IsiTunesInstallerAvailable & "<BR>")
\rightarrow</script>
</body>
```
## Automated ActiveX Interface Testing

COMbust, released by Frederic Bret-Mounet at the BlackHat Briefings 2003, is a tool for automatically enumerating and fuzzing an ActiveX object's interface (see Figure 11-7). It requires that the object be scriptable, which is often the case because we are most interested in testing the security of objects that an untrusted user may interact with.

| Tax C:\WINDOWS\system32\cmd.exe                                                                                                    |  |
|----------------------------------------------------------------------------------------------------|--|
| USAGE: COMbust -p ProgId¦-c CLSID [-h host] [-f FunctionName] [-o] [-e] [-s file】<br>lpath 1                                                                         |  |
| COMbustion at its best! — FBM — ver 0. 6. 11. 3 (C) @stake. 2003<br>Where :                                                                                          |  |
| ProgId<br>: eg "msxml2.domdocument.3.0". Either progid<br>or clsid must be specified.                                                                                |  |
| : eg "(EF99BD32-C1FB-11D2-892F-0090271D4F88}"<br><b>CLSID</b>                                                                                                    |  |
| FunctionName : is the name of the only function you want to test<br>: is the name of the host you want to execute<br>host<br>the object on.                          |  |
| $\sim$ option to produce a batch file for fuzzing each function independentl                                                                                         |  |
| -e option to safely enumerate content of the object.<br>$-$ s option to use the filepath script $\zeta$ is for javascript<br>or . whs for whscript) to use a script. |  |
| F:\COmBust\Debug>_                                                                                                    |  |
|                                                                                                    |  |
|                                                                                                    |  |
|                                                                                                    |  |
|                                                                                                    |  |

**Figure 11-7** COMbust usage

COMbust requires either the ClassID or ProgId specifying the object to test. For testing, you should use the CLSID or ProgId discovered in OLEview or axenum. Without any other arguments, COMbust automatically enumerates the interface to the object and begins testing each function provided by the object until it causes a crash. For this reason, using the -o option is recommended. This option causes COMbust to produce a batch file that runs COMbust on each function independently. That way, if a crash is caused in one function, the remaining functions are still tested. COMbust stops testing a function at the first crash it causes in it. Figure 11-8 shows COMbust being run against a QuickTime component installed with Apple's iTunes software. This component was chosen

because it has a large number of methods and properties. This run of COMbust did not find any crashes. When COMbust does find a crash, the line CRASH!!! is displayed in the output, and COMbust stops further testing.

| EN C:\WINDOWS\system32\cmd.exe                                                                                                    |  |
|----------------------------------------------------------------------------------------------------|--|
| F:\COmBust\Debug>comfuzzer -c {02bf25d5-8c17-4b23-bc80-d3488abddc6b} ¦more                                                                                                    |  |
| COMbust – ver 0, 6, 11, 3 (C) @stake, 2003<br>QuickTime.QuickTime.4 - {02BF25D5-8C17-4B23-BC80-D3488ABDDC6B}<br>COM Interface for:QuickTime.QuickTime.4<br>Name: IQTActiveXPlugin<br>Description:Apple QuickTime Control<br>Help File: (null)                               |  |
| Functions:95<br>Uariables:0<br>Implementations:1                                                                                                    |  |
| Pure Uirtual Function UOID Show()<br>Pure Uirtual Function UOID Hide()<br>Pure Uirtual Function VOID Clear()<br>Pure Virtual Get HRESULT dispatch(PTR retual )<br>Pure Virtual Function HRESULT Play()<br>Starts the movie playing.<br>Pure Uirtual Function HRESULT Stop() |  |
| Stops the movie.<br>Pure Uirtual Function HRESULT Rewind()<br>Rewind to the beginning of the movie.<br>More                                                                                                    |  |

**Figure 11-8** Running COMbust

## Evaluating Crashes

COMbust may turn up crashes that result from a number of conditions: null pointer dereferences, buffer overflows, object initialization and state errors. Some of these are more serious security vulnerabilities than others. For example, addressing a potentially exploitable buffer overflow that would allow code execution should be prioritized over a simple null pointer dereference that causes only denial of service. Chapter 12, "Determining Exploitability," discusses in depth how to evaluate how exploitable a program crash may be.

## Fuzzing File Formats

Applications such as Web browsers, image viewers, and media players regularly process files provided by untrusted remote users. The formats and encoding of these files, especially those used for compressed images, video, and audio, are quite complex and thus are difficult to parse securely. It is therefore essential that the applications' processing of these files be properly scrutinized and tested.

As an example of a common file format vulnerability, consider the following code fragment. It is an example of a style of code commonly seen parsing binary file formats. The file format may consist of a file header and a number of sections, each with section headers. Each section header contains a section size field that describes how many bytes of data are contained within that section. If the file format parsing code

#### File Corruption Testing

uses these values unchecked in a memory allocation request size or as an offset into the file, a denial-of-service or memory trespass vulnerability may be likely. The following code does not check the section size field read from the file section header. It reads file data into a heap-allocated data buffer without validating the size or checking the return value of HeapAlloc. This presents several problems (see Listing 11-4).

#### **Listing 11-4**

*A Common Binary File Format Parsing Vulnerability*

FILE HEADER fh; SECTION HEADER \*sh;

ReadFile(hFile, &fh, sizeof(FILE HEADER)); sh = HeapAlloc(fh.dwSectionSize + SIZEOF(SECTION\_HEADER)); ReadFile(hFile, sectionData, fh.dwSectionSize);

Consider the case in which the value of the section size field read in the file header is very large. If the allocation fails and a buffer cannot be allocated, HeapAlloc returns NULL. When the application calls ReadFile with a nonzero size and a NULL buffer pointer, the application crashes with an access violation. This causes an exception to be generated that the application might catch and handle. If the application doesn't handle it, an application crash occurs, indicating a possible denial-of-service vulnerability. However, if the section size field is set to be equal to 0 minus the size of the section header, the HeapAlloc call allocates a 0-byte length buffer due to the integer arithmetic overflowing and wrapping around 0. The subsequent call to ReadFile below it attempts to write a large amount of data to the 0-length heap block, causing a heap overflow. An attacker may exploit this vulnerability to achieve arbitrary code execution.

An application's file format handling should be tested against improper and malformed files. The test methodology should generate a series of malformed files by mutating properly formatted files, generating random garbage files, and creating files likely to trigger errors handling boundary conditions. The application should be tested against each file to ensure that it properly handles each one without crashing or causing unexpected behavior. The next section describes automated file corruption testing and some freely available file format testing tools.

## File Corruption Testing

File corruption testing is a form of input fuzzing targeted at applications and interfaces operating on binary input files. Common applications of file corruption testing include testing image, font, and archive file format parsing.

Testing an application's handling of a binary file format may be performed at several different levels. A straightforward yet labor-intensive approach is to manually create a series of files that have been corrupted in different ways and proceed to attempt to use the file in the application being tested. This approach requires little or no programming; the file corruption can be performed manually with a hex editor or by a small Python script. With this approach, however, several issues arise. For example, there may be a large number of test cases, and manually corrupting the files and testing them may take too long—not to mention being mindnumbingly boring.

Some level of automation can speed up this process of file creation and testing to free the application penetration tester to do other, more interesting things.

## Automated File Corruption

Binary file formats can be complicated, involving a large number of structures with type, option, size, and offset fields that may have intricate interdependencies. They may also contain file sections possibly involving compression or encryption. Manually creating test cases requires in-depth knowledge of the file format. It also may require "borrowing" a good deal of code from the application to be tested to properly compress or pack data into the file format. Although this sort of code reuse may save time, it may make some bugs difficult to find because the same incorrect assumptions made in file parsing would be assumed in the file creation. Luckily, by deliberately avoiding intimate knowledge of the file format, we can sidestep this pitfall and create a generic binary file corruption test harness that can uncover a good number of vulnerabilities quickly.

A simple tool to perform quick file format testing is Ilja van Sprundel's Mangle.4 Mangle overwrites random bytes in a binary file format's header with random values, slightly biased toward large and negative numbers. Mangle requires a template file to mangle and the size in bytes of the file header. As an example, let's mangle a JPG file.

First, you need a sample JPG file. This example starts with a simple JPG file, Test.jpg. First, you must copy the template file to a new file to be mangled, Test0.jpg. Then you run Mangle on Test0.jpg to corrupt some bytes in the header. You give Mangle two command-line arguments: the name of the file to mangle, and the number of bytes in the file header. Mangle mangles only bytes in what it thinks is the file header. You specify 256 so that Mangle corrupts only some of the first 256 bytes in the file. Last, you use the MacOS X command-line open command to open the JPG in Preview.app. As shown in Figure 11-9, Preview.app is unable to open the mangled file. Command-Line Utility Fuzzing

```
% cp Test.jpg Test0.jpg
(Copy the template file to a new file)
% ./mangle Test0.jpg 256
(Mangle the new file)
% open Test0.jpg
(Try opening the mangled file)
```
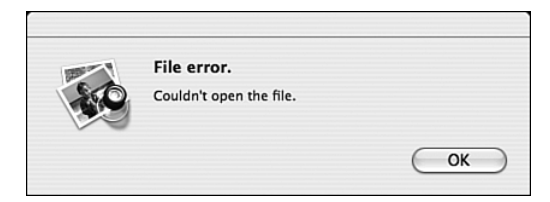

**Figure 11-9** Error dialog from Preview.app

In a real-world security testing scenario, this procedure would be automated to generate a large number of test cases and minimize human interaction. Such testing frameworks are often application-specific and are beyond the scope of this book. Some tools are available to assist in automating file fuzzing and launching, such as FileFuzz<sup>5</sup> for Windows and SPIKEFile<sup>6</sup> for UNIX.

# Command-Line Utility Fuzzing

By performing command-line fuzzing, we focus on an area where there are most likely to be exploitable vulnerabilities: command-line arguments and environment variables on UNIX-like operating systems. These vulnerabilities are typically used to attack local set-user-id root executables on UNIX operating systems. set-user-id UNIX executables were described earlier in this chapter.

Earlier in this chapter, we described how to identify the command-line arguments and environment variables an application uses. You will now use this knowledge to test how applications handle invalid input in them.

# Immunity ShareFuzz

ShareFuzz, written by Dave Aitel at Immunity, Inc., was one of the first released local fuzzers. ShareFuzz uses shared library interposition to replace the definition of getenv (the UNIX function to retrieve the value of an environment variable) in the target process with its own implementation. This is done by creating a shim

shared library and specifying it in the LD\_PRELOAD environment variable to cause it to be loaded in the target process. The ShareFuzz getenv returns a long string of A characters for each variable, except for DISPLAY so as not to interfere with the operation of X11-based applications.

One of the primary benefits of ShareFuzz is that it does not require any knowledge of which environment variables an application uses because it automatically detects when the application queries the environment for a variable and returns false data. Another benefit of ShareFuzz is that it uses a shell script to automate the process of locating set-user-id root executables and testing each of them in succession. This can be used to quickly locate easily exploitable vulnerabilities on a commercial UNIX operating system.

First, you copy all the set-user-id root executables into a local directory:

```
% ./pullfiles.sh
Pulling all files into suid directory
find: cannot read dir /lost+found: Permission denied
find: cannot read dir /export/lost+found: Permission denied
...
Then you build the sharefuzz shared library:
% make
gcc -c -fPIC localeshared.c
echo linking
linking
ld -G -z text -o libd.so.1 localeshared.o
Now you can use it to fuzz executables in suid/:
% env LD PRELOAD=./libd.so.1 suid/dtappgather
shared library loader working
```

```
...
GETENV: DTUSERSESSION
...
MakeDirectory: /var/dt/appconfig/appmanager/AAAAAAAAA... : File name
too long
```
From this sample ShareFuzz session, you can see that dtappgather uses a particular environment variable to construct the name of a directory it attempts Brute-Force Binary Tester

to create. It also shows that the application identified the pathname as being too long. This means that the application can properly handle long strings in this environment variable. This gives you some information on how the application uses the environment variable. You may begin testing how it treats file path elements such as directory separators and parent directory paths (/ and ..).

# Brute-Force Binary Tester

Mike Heffner's Brute Force Binary Tester<sup>7</sup> is a fast local fuzzer meant to quickly test a large number of executables for low-hanging vulnerabilities. It tests each executable with a long string command-line argument, multiple long argument strings, a long environment variable string, and a long string as input. Executed programs are run in parallel, making fuzzing a large number of binaries fairly quick. However, because the options tested are hard-coded, this tool may not uncover deeper vulnerabilities in code that can be reached only with valid command-line options.

#### **Listing 11-5**

*Example* bfbtester *Session on*/usr/lib/sa/sadc

```
% ./bfbtester -a /usr/lib/sa/sadc
=> /usr/lib/sa/sadc
 (setuid: 0)
```
- \* Single argument testing
- \* Multiple arguments testing
- \* Environment variable testing

Cleaning up...might take a few seconds

Listing 11-5 ran successfully without finding any vulnerabilities. If it had, the output would have included \*\*\* Crash \*\*\* and a description of the input that caused the crash.

# CLI Fuzz

CLI Fuzz $^8$  is a custom local fuzzer built to address some of the limitations of other available tools. For example, other tools do not support "surgical fuzzing," or the inserting of fuzz strings into other fixed input. CLI Fuzz focuses on thoroughly testing an executable's command-line interface, but it requires the user to provide the knowledge of what arguments and variables the executable uses. It also has a number of features for testing an executable when the variables or commands it expects are unknown (see Listing 11-6).

```
Listing 11-6
CLI Fuzz Usage Summary
Command Line Fuzzer
Dino Dai Zovi <ddz@theta44.org>, 20050709
usage: ./clifuzz [-0 \mid -i \leq 1 [var=val ...] [exec [arg ...]]
options:
 -0 Fuzz argv[0]
 -e Fuzz currently defined environment variables as well
 -i Pipe <file> as standard input to target executable
 -o Show child standard output
 -O Show child standard error output
```
To support controlled surgical fuzz input generation, a concise language was devised to specify generated input test cases. This language is modeled after the format string language used in the printf family of functions in the C programming language standard library. It also takes some syntactical elements from POSIX regular expressions.

The fuzz rule is a character string composed of plain characters, escape sequences, and fuzz generator specifications. Plain characters are inserted as-is into the output. Escape sequences are used to specify special characters such as nonprintable characters or binary data. The escape sequences are identical to those used in the C programming language. They are presented in Table 11-1.

## **Table 11-1**

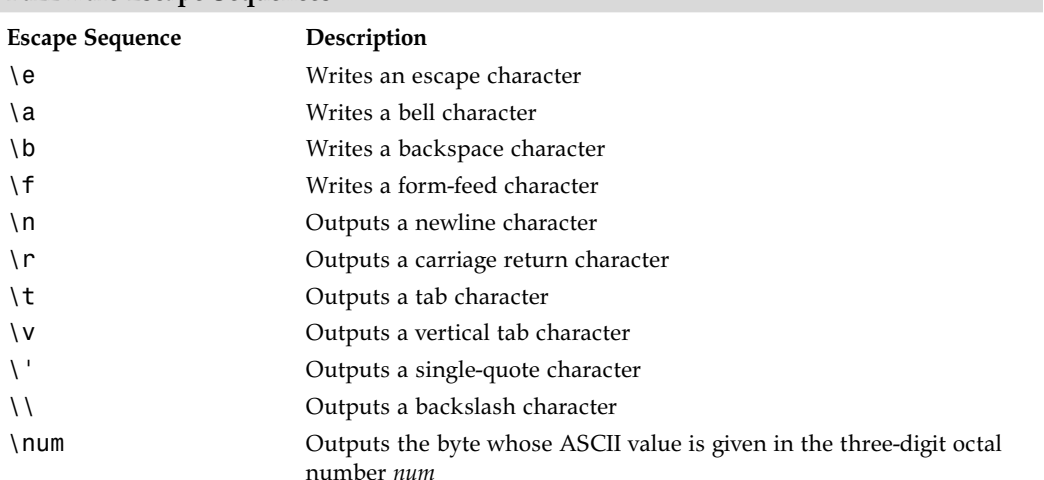

# **Fuzz Rule Escape Sequences**

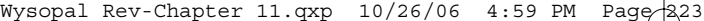

## CLI Fuzz

\xhex Outputs the byte whose ASCII value is given in the two-digit hexa decimal number *hex*

Fuzz generators are specified with a % (percent) character followed by a character indicating which generator to use. These characters and their meanings are defined in Table 11-2. An optional decimal number between the percent and the fuzz generator specification indicates a *repeat count*. An optional literal sequence between curly braces ({ and }) defines a *default value* that is used when that fuzz generator is inactive. If a default value is not specified, a somewhat reasonable default is used. Finally, parentheses may be used to specify *blocks*. *Block length references* can be used to output the length of those groups in binary or as an ASCII decimal or hexadecimal string.

#### **Table 11-2**

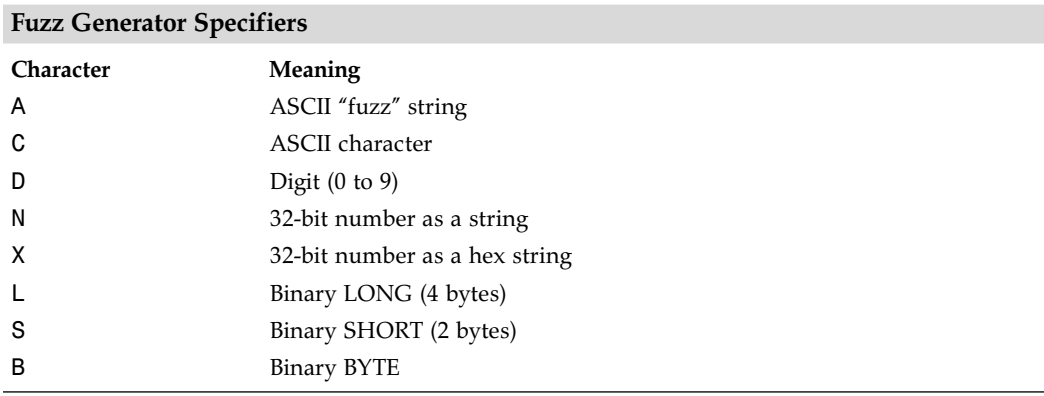

The fuzz rule language is perhaps best explained by some examples of using it to construct input test cases for some well-known syntaxes. Let's look at a common ASCII-based protocol, HTTP. Here is the most basic HTTP 1.1 GET request to retrieve the file index.html from a Web server:

```
GET /index.html HTTP/1.0<carriage return><newline>
Host: www.example.com<carriage return><newline>
```
You now go through each token and specify a fuzz generator to test it. You will replace literal tokens and variables with ASCII fuzz string generators (%A) and replace the digits in HTTP/1.1 with ASCII digit generators. You will also use escape sequences to specify the unprintable carriage return and newline characters. When you do this, you get this fuzz rule:

```
%A{GET} %C{/}%A{index}.%A{html} %A{HTTP}/%D{1}.%D{1}\r\n
%A{Host}: %A{localhost}\r\n\r\n
```
A second example demonstrates using our rule language to generate binary input test cases. Consider a simple binary file format consisting of a magic number to identify files of its type, a file length, a file offset where data begins, and finally the file's contents. The magic number, length, and offset are all 32-bit LONG values. Our fictional file format is specified in Table 11-3.

**Table 11-3**

| <b>Simple Binary File Format</b> |        |                                                        |  |
|----------------------------------|--------|--------------------------------------------------------|--|
| File Offset (Hex)                | Field  | Description                                            |  |
| 00                               | Magic  | Magic number; must be 0xdeadbeef                       |  |
| 04                               | Length | Length (in bytes) of data in data portion              |  |
| 08                               | Offset | Offset in file of data portion                         |  |
| Offset                           | Data   | Data, of length length beginning at file offset offset |  |

The following is a fuzz rule specifying an input file containing 16 data bytes, starting at file offset 12 (right after the header):

%L{\xde\xad\xbe\xef}%L{\$L1}%L{\x00\x00\x00\x0c}(%16B{A})

Notice how parentheses are used to group the 16-byte data portion as a block and output the length of that block as a binary LONG value earlier in the string.

As an example of its usage, consider the following simple invocation of CLI Fuzz:

```
% clifuzz -0e SOMEVAR=%A vulnprogram –%A{h} %A
Results:
Critical: 2
High: 1
Medium: 0
Low: 780
Normal: 0
```
This example tests a fictional program, vulnprogram, fuzzing argv[0] (usually the name of the program being executed), each currently defined environment variable, an additional environment variable SOMEVAR, and command-line argument parsing.

CLI Fuzz evaluates the exit status of the target program for each execution and records them by severity, optionally logging or printing each result above a certain

Shared Memory

severity. The severities are determined by the child process's exit status. As shown in Table 11-4, they range from normal severity, indicating a clean exit status, to critical, indicating that the child process terminated with a bus error.

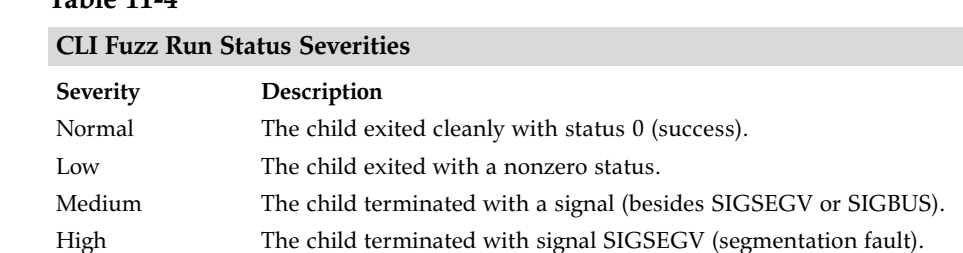

Critical The child terminated with signal SIGBUS (bus error).

## At the end of the session, CLI Fuzz prints out a count of the number of executions that resulted in each severity.

## Shared Memory

**Table 11-4**

Shared memory is a form of interprocess communication supported on almost all operating systems, including Windows and UNIX-like operating systems. Shared memory facilities allow a range of memory addresses, the *shared memory segment*, in one process to be visible to another. For one process to make data available in another process on the same machine, all it has to do is write the data to the shared memory segment. Any other process that has the shared memory segment mapped will be able to use it immediately.

Under Windows NT-based operating systems, shared memory segments are generally called *shared sections*. Shared sections are one type of Windows kernel executive object (described earlier). You can identify them and their permissions using WinObj (see Figures 11-10 and 11-11). Shared sections are listed under the \BaseNamedObjects\ directory and can be grouped by sorting on the Type column in WinObj.

Some tools to test shared sections were released by Cesar Cerrudo of Argeniss Information Security at Black Hat Europe 2005.9 His command-line tools include ListSS to list local shared sections (see Figure 11-12), DumpSS to output the contents of the shared section memory, and TestSS to overwrite the memory in a shared section. Many applications use shared sections for interprocess communication. If the application being tested uses a shared section, overwriting the section with DumpSS may cause the application to crash. Data

| File View Help                                                                                                    |                                                                                                    |                                                                                                    |                       |
|----------------------------------------------------------------------------------------------------|----------------------------------------------------------------------------------------------------|----------------------------------------------------------------------------------------------------|-----------------------|
| 面配                                                                                                    |                                                                                                    |                                                                                                    |                       |
| 日目                                                                                                    | Name                                                                                                    | Type                                                                                                    | $\blacktriangle$      |
| ArcName<br>NLS<br>Driver<br>WmiGuid<br><b>Device</b><br><b>FILE</b> Windows<br>RPC Control<br>BaseNamedObjects<br>Restricted<br>77<br>FileSystem<br>ObjectTypes<br>Security<br>Callback<br>KnownDlls | 35 shell.{A48F1A32-A340-11D1-BC6B-00A0C90312E1}<br>R 0000000000d4 SMem<br>C: Documents and Settings ddz Cookies index.dat 16384<br>C: Documents and Settings ddz Local Settings History History, IES in<br>C: Documents and Settings ddz Local Settings Temporary Internet Fil<br>mmGlobalPnpInfo<br>RotHintTable<br>SENS Information Cache<br>UrlZonesSM ddz<br>WDMAUD Callbacks<br><b>SID IMSFTHISTORY!</b><br>SHuassist.mtx<br>C: ! documents and settings! ddz! cookies!<br>[15], c:!documents and settings!ddz!local settings!history!history.ie5<br>@@c:!documents and settings!ddz!local settings!temporary internet files!co Mutant<br><b>SILP</b> ExplorerIsShellMutex<br>GuardMutexmmGlobalPnpInfoGuard<br><b>ED</b> mxrapi<br>W NtmsDbChangeNotificationMutex<br><b>ED</b> PnP_Init_Mutex<br><b>ERAS_MO_01</b><br><b>EDRAS MO 02</b><br><b>ED</b> RasPbFile | Semaphore<br>Section<br>Section<br>Section<br>Section<br>Section<br>Section<br>Section<br>Section<br>Section<br>Mutant<br>Mutant<br>Mutant<br>Mutant<br>Mutant<br>Mutant<br>Mutant<br>Mutant<br>Mutant<br>Mutant<br>Mutant<br>Mutant |                       |
|                                                                                                    | WINMGMT_KEEP_NEW_CLIENTS_AT_BAY<br><b>SID</b> ZonesCacheCounterMutex                                                                                                    | Mutant<br>Mutant                                                                                                    |                       |
|                                                                                                    | <b>SILI</b> ZonesCounterMutex                                                                                                    | Mutant                                                                                                    |                       |
|                                                                                                    | Л)<br>$1111$ motor of $1111$ is $117$ wen                                                                                                    |                                                                                                    | $\blacktriangleright$ |

**Figure 11-10** WinObj listing active sections

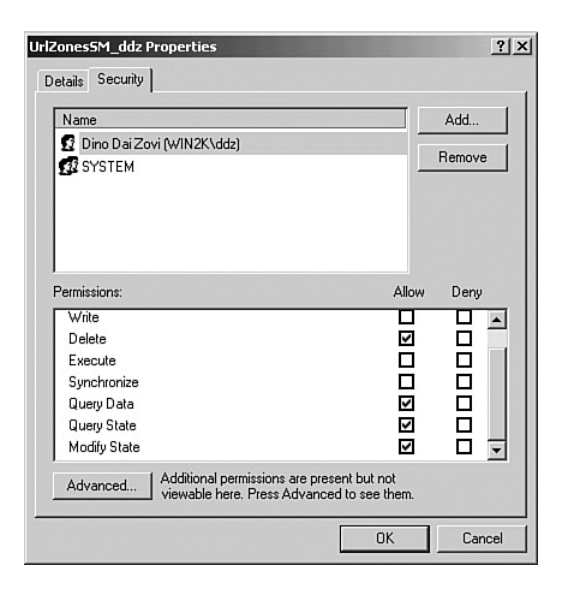

Æ

**Figure 11-11** WinObj section ACL

226

Wysopal\_Rev-Chapter 11.qxp 10/26/06 4:59 PM Page

Shared Memory

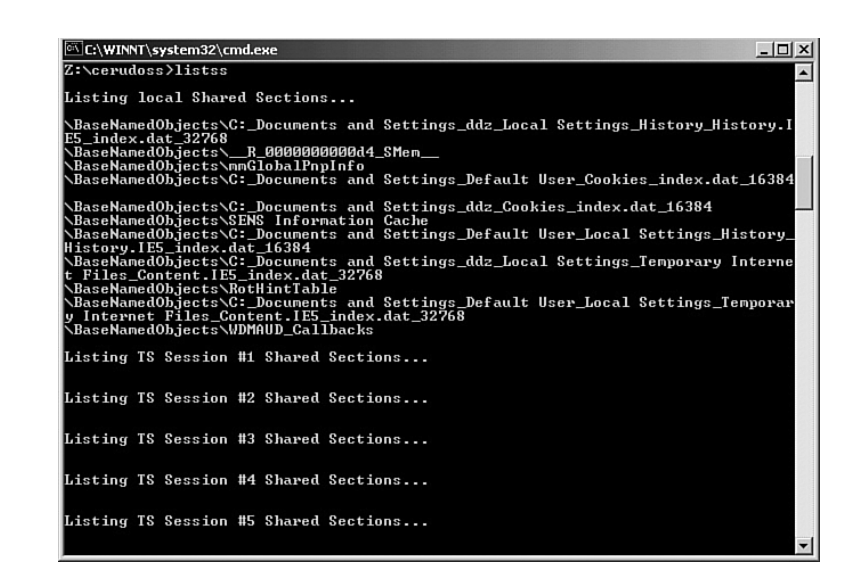

**Figure 11-12** ListSS listing shared sections

stored in shared sections may often include pointers and other complex data structures. If an attacker can overwrite this data, he might be able to take control of the application.

Figure 11-12 shows that Windows 2000 has a number of shared sections used internally by applications such as Internet Explorer. Any shared sections used by third-party applications also appear in this listing.

As an example of testing a shared section, examine the section \BaseNamedObjects\ UrlZonesSM\_ddz. First, dump the contents of the shared section with DumpSS, as

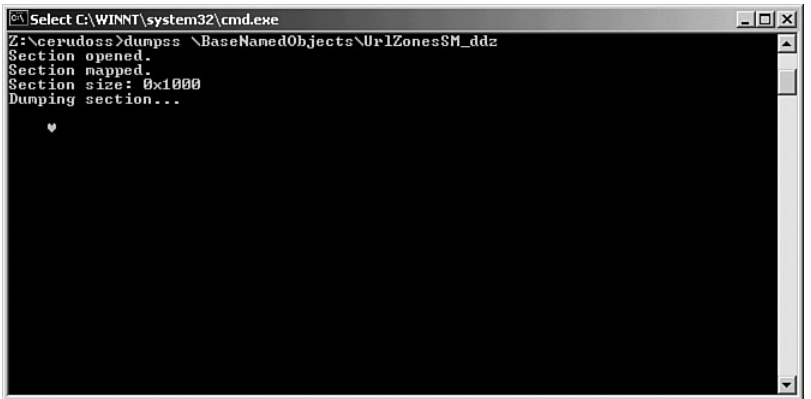

**Figure 11-13** DumpSS dumps contents of shared section memory

shown in Figure 11-13. No ASCII data is visible in the section, so if you need further information on the section contents, you should examine the output of DumpSS as a hexadecimal byte dump.

Proceed by using TestSS to overwrite the entire shared section. As shown in Figure 11-14, after you run TestSS, the contents of the shared section are replaced

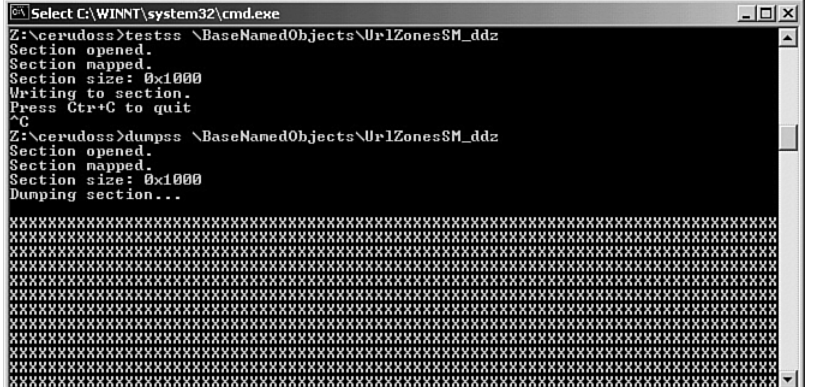

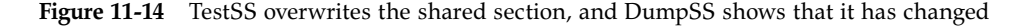

with the ASCII X character (hexadecimal byte  $0x58$ ). If any application uses this corrupted shared section, it may crash. If something crashes, you should examine the crash and determine exploitability, as described in the next chapter.

## **Summary**

This chapter discussed how to test local applications with fault injection, including methodologies for testing ActiveX objects, file formats, command-line executables, and shared memory segments. This chapter also described useful tools to help with and automate this process.

The testing performed in this and previous chapters may have uncovered a number of vulnerabilities. The next chapter discusses how to evaluate a vulnerability's exploitability and construct a proof-of-concept exploit to reproduce it.

## Endnotes

- 1. http://www.cve.mitre.org/cgi-bin/cvename.cgi?name=CVE-2003-0938.
- 2. "Introduction to ActiveX Controls," http://msdn.microsoft.com/workshop/ components/activex/intro.asp.

## Endnotes

- 3. "How Internet Explorer Determines if ActiveX Controls Are Safe," http://support.microsoft.com/kb/q216434/.
- 4. http://www.digitaldwarf.be/products/mangle.c.
- 5. http://labs.idefense.com/labs-software.php?show=3.
- 6. http://labs.idefense.com/labs-software.php?show=14.
- 7. http://bfbtester.sourceforge.net.
- 8. CLI Fuzz is available for free download on this book's Web site, http://www.softwaresecuritytesting.com.
- 9. "Hacking Windows Internals," http://blackhat.com/presentations/ bh-europe-05/BH\_EU\_05-Cerrudo/BH\_EU\_05\_Cerrudo.pdf.

 $\begin{array}{|l|} \hline \texttt{Wysopal\_Rev-Chapter 11.qxp} & \hline 10/26/06 & \hline 4:59 PM & \hline \texttt{Page-330} \\ \hline \end{array}$ 

 $\oplus$